# **TP-LINK®**

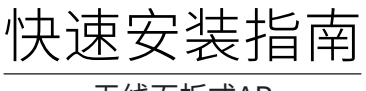

无线面板式AP

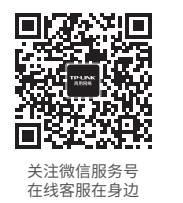

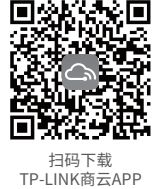

本指南中产品图片仅为示意,端口数量、位置等请以实际机型为准。

# 产品介绍

## 正面示意图 背面示意图

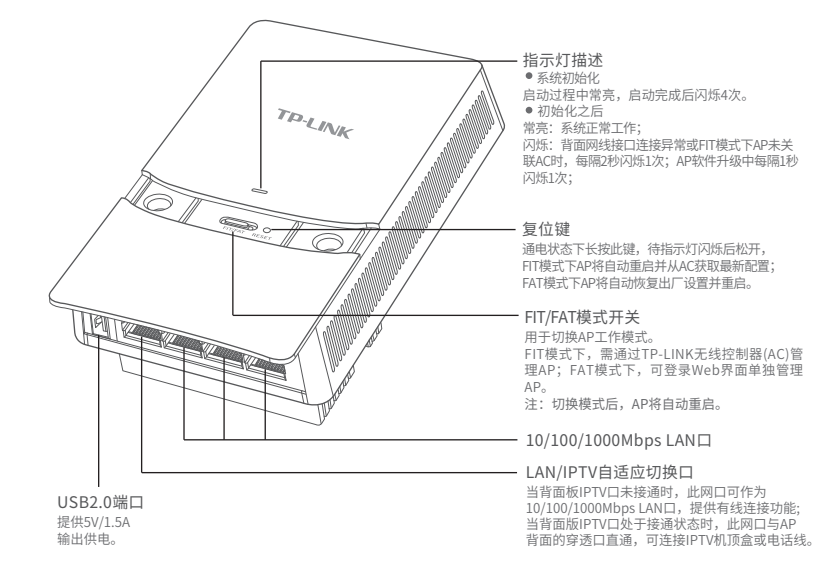

物品清单:

- 一台无线面板式AP
- $\bullet$  螺钉
- 一张AP安装记录标贴  $\bullet$
- 一本快速安装指南  $\bullet$

## 声明

Copyright © 2023 普联技术有限公司 版权所有,保留所有权利

未经普联技术有限公司明确书面许可,任何单位或个人不得擅自仿制、复制、誊抄或转译本指南部分或全部内容,且不得以营利为目的进 行任何方式(电子、影印、录制等)的传播。

产品合格证 已检验

TP-LINK<sup>\*</sup>为普联技术有限公司注册商标。本指南提及的所有商标,由各自所有人拥有。本指南所提到的产品规格和资讯仅供参考, 如有内容更新,恕不另行通知。除非有特殊约定,本指南仅作为使用指导,所作陈述均不构成任何形式的担保。

约定 - - - - -<br>本指南中产品相关图片仅为示意说明,请以实际机型为准。

### **TP-LINK**

音 联 技 术 有 眼 公 司 | 公司地址: 深圳市南山区深南路科技园工业厂房24栋南段1层、3-5层、28栋北段1-4层 ---<br><sup>TD.</sup> |技术支持热线: 400-8863-400 公司网址: http://www.tp-link.com.cn 7103505346 REV1.1.0

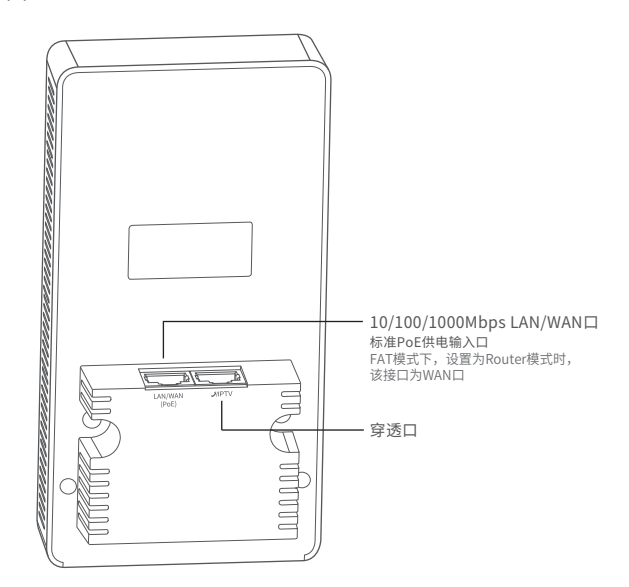

#### \*说明:应购买配套使用的获得CCC 认证并满足要求的标准PoE供电设备

# 安装步骤

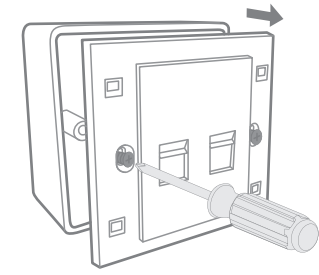

 $3$  对准设备与暗盒上的螺丝孔,装入螺钉以固定,请勿将螺钉拧得过紧; 4 根据图示方向固定壳盖,完成安装。

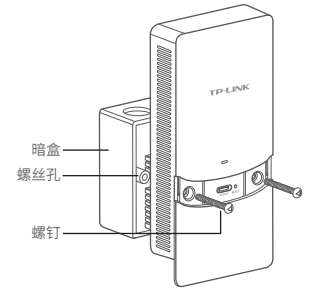

## **1** 取下墙上的86型网络接线面板(若无盒盖,可忽略); 2 请将墙壁中的网线接上水晶头,并将其插入背面板相应接口;

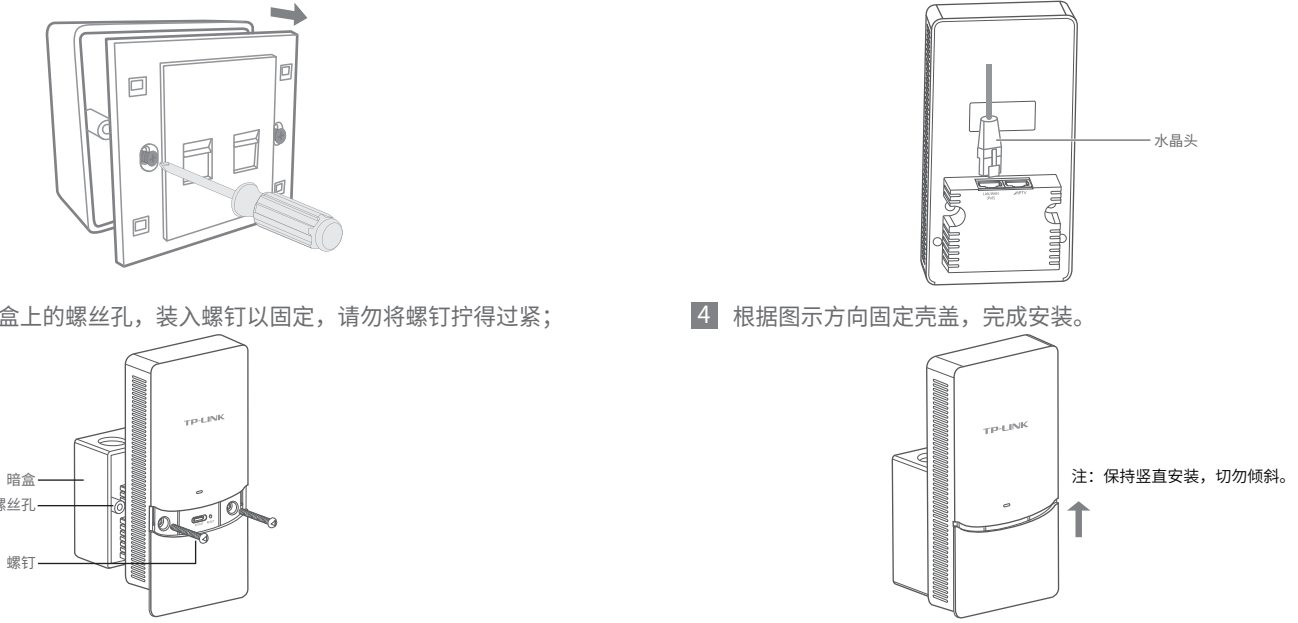

# FAT模式应用

1 把AP模式开关拨到FAT模式; 2 登录AP管理界面(首次登录需自定义用户名和密码),请使用无线 连接AP。 tplogin.cn  $\rightarrow$ **TP-LINK** 设置用户名: 设置密码:  $\overline{\phantom{0}}$ 确认密码: ( (C  $\circ$ 确定 FIT/FAT RESET J. j  $(\mathbb{C})$  0 无线 | 安全 | 系统 首页 FIT/FAT RESET 无线参数 设备信息 无线服务<br>|<br>|序号 | 无线网络名称 内络类型 无线密码 无线客户端数目 状态 1 TP-LINK\_XXXXXX 访客网络 物

\*如需了解FAT AP模式功能配置详细说明,请参考产品用户手册。下载网址:http://service.tp-link.com.cn。

# FIT模式应用

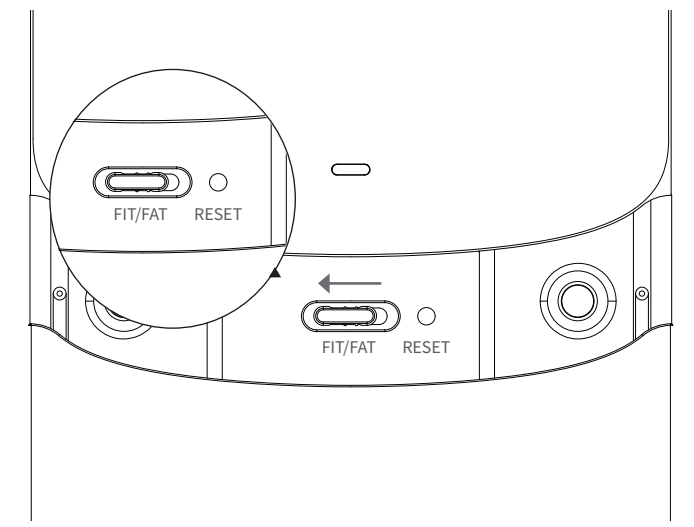

1 把AP模式开关拨到FIT模式; 2 登录AC管理界面,如需了解AC设备的登录和使用方法,请参考相 应AC产品说明书。

无线客户端

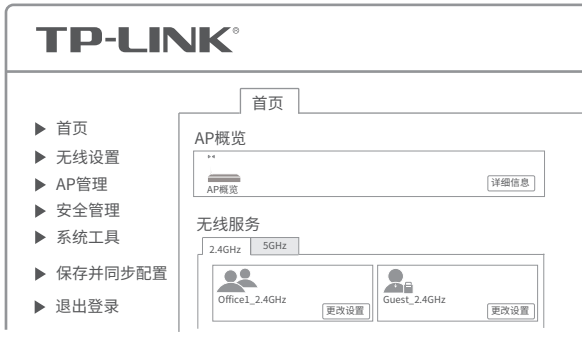

\*以上所有软件界面图片仅为示意,请以实际界面为准。

# 产品保修说明

## 尊敬的客户,您好!

一、下列情况不属于免费维修范围,普联技术有限公司可提供有偿服务,敬请注意: 承蒙惠顾TP-LINK产品,谨致谢意!为保障您的权益,请您在购机后仔细阅以下内容:

- 已经超出保换、保修期限;
- 未按使用说明书要求安装、使用、维护、保管导致的产品故障或损坏;
- 擅自涂改、撕毁产品条形码;
- 
- 未经普联技术有限公司许可,擅自改动本身固有的设置文件或擅自拆机修理; 意外因素或人为行为导致产品损坏,如输入不合适电压、高温、进水、机械破坏、摔坏、产品 严重氧化或生锈等;
- 客户发回返修途中由于运输、装卸所导致的损坏;
- 因不可抗拒力如地震、火灾、水灾、雷击等导致的产品故障或损坏; 其他非产品本身设计、技术、制造、质量等问题而导致的故障或损坏。

## 二、技术支持和软件升级服务:

在您送修产品之前,请致电我公司技术支持热线:400-8863-400,以确认产品故障。您也可以 发送邮件至fae@tp-link.com.cn寻求技术支持。同时我们会在第一时间内将研发出的各产品驱 动程序、最新版本升级软件发布在我们的官方网站:www.tp-link.com.cn,方便您免费下载。

- 三. TP-LINK产品售后服务承诺:一年保修
- 更多详细资料请查询TP-LINK官方网站

## 特别说明:

- 外置电源保换期为1年,电池保换期为6个月,鼠标保换期为3个月。如因用户使用不当或意外 因素,造成电源适配器或电池有明显的硬物损伤、裂痕、断脚、严重变形,电源线破损、断 线、裸芯等现象则不予保换,用户可另行购买。
- 保修保换仅限于主机,包装及各类连线、软件产品、技术资料等附件不在保修保换范围内。 无线外置天线及光纤头元器件保修期为3个月。
- 若产品购买后的15天内出现设备性能问题,且外观无划伤,可直接更换新产品。在免费保换 期间, 产品须经过普联技术有限公司检测,确认故障后,将更换同一型号或与该产品性能相 当的返修良 品,更换下来的瑕疵产品归普联技术有限公司所有;无故障产品,将原样退回。
- 在我们的服务机构为您服务时,请您带好相应的发票和产品保修卡; 如您不能出示以上证 明,该产品的免费保修期将自其生产日期开始计算。如产品为付费维修,同一性能问题将享 受自修复之 日起三个月止的免费保修期,请索取并保留好您的维修凭证。
- 经普联技术有限公司保换、保修过的产品将享受原始承诺质保的剩余期限再加三个月的
- 质保期。 返修产品的邮寄费用由发送方单向负责。
- 经销商向您作出的非普联技术有限公司保证的其它承诺,普联技术有限公司不承担任何 责任。

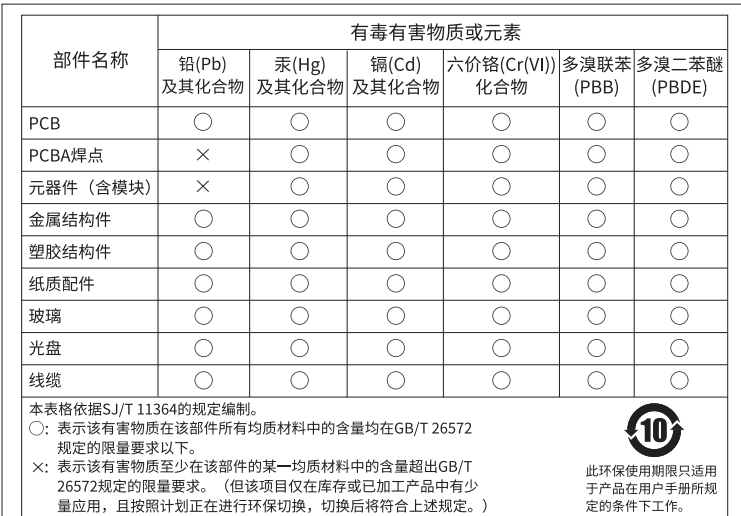